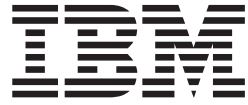

# Fix pack FP510T-02 README IBM Directory Server 5.1 Linux s390 operating system

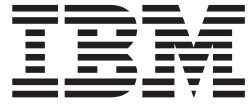

# Fix pack FP510T-02 README IBM Directory Server 5.1 Linux s390 operating system

## **Contents**

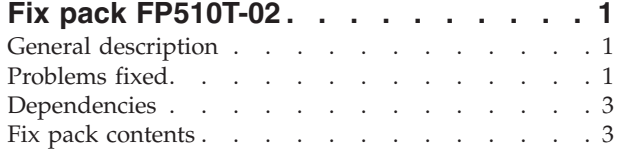

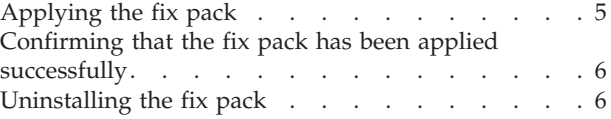

## <span id="page-6-0"></span>**Fix pack FP510T-02**

Fix pack: FP510T-02

Date: October, 2003

IBM® Directory Server Version 5.1

## **General description**

The fix pack contains fixes for problems encountered in IBM Directory Server Version 5.1. The APAR number for each problem is listed in "Problems fixed". Refer to the specific APAR for more detail.

For information about changes and fixes that occurred after the product documentation was translated, see the *IBM Directory Server Version 5.1 README Addendum*. The Addendum file is in English only and can be found at the following Web address:

<http://publib.boulder.ibm.com/tividd/td/IBMDirectoryServer5.1.html>

## **Problems fixed**

The following new fixes are in FP510T-02. This fix pack also includes the fixes from the previous fix pack.

#### **No APAR (CMVC 77525)**

Attributes containing certain base 64 encoded values not replicated.

#### **No APAR (CMVC 77659)**

**db2ldif -s cn=changelog** shows errors.

When exporting entries to LDIF format, password policy attribute tables are not created in the changelog database; this causes command line and **ibmslapd** errors to be logged.

#### **APAR IR50835 (CMVC 77974)**

**ldapxcfg** changed to generate an error if server is running during configuration

#### **No APAR (CMVC 78028)**

**dbback -w** does not report error if directory does not exist.

#### **APAR IR52414 (CMVC 78067)**

**ibmslapd** fails when anonymous user adds suffix entry immediately after configuration.

#### **No APAR (CMVC 78646)**

**ldapsearch** search filter size limit set to 4k for all platforms.

#### **No APAR (CMVC 78752)**

Change default ″ibm-slapdChangeLogMaxEntries″ to 1,000,000 to avoid file system limits.

#### **No APAR (CMVC 78773)**

Add or modify of invalid attribute name may crash the server.

#### **No APAR (CMVC 78919)**

**ibmslapd** fails on SMP machine with AuditLog on if many errors are being written to the error log.

#### **APAR IR51517 (CMVC 79332)**

**bulkload** fails to propagate ACLs with large LDIF file.

#### **APAR IR51880 (CMVC 79351)**

Trailing space stripped from attribute values when replicated.

#### **APAR IR51564 (CMVC 79415)**

Server deadlocks in DN or entry cache.

#### **APAR IR51880 (CMVC 79419)**

Do not block worker thread when reading from slow or empty (non-SSL) client connection.

#### **No APAR (CMVC 79880)**

On Linux Intel only, unsuccessful **ldapcfg** may leave database partially configured.

#### **APAR IR52127 (CMVC 80070)**

**db2ldif** will not export members that were added with attribute name (member or uniquemember) not all lowercase.

#### **APAR IR51950 (CMVC 80145)**

ACL evaluation for ibm-allMembers does not evaluate group membership of subject.

#### **APAR IR51677 (CMVC 80183)**

Problem with account locking in password policy prevents bind even after lockout timeout.

#### **No APAR (CMVC 80310)**

″32: No such object″ message when starting **ibmdiradm**.

#### **No APAR (CMVC 80594)**

If server is running, do not allow schema configuration in **ldapxcfg**.

#### **No APAR (CMVC 80923)**

Stability fixes for SMP Solaris.

#### **APAR IR52095 (CMVC 81061)**

If sorted or paged search controls are limited to administrator use only, do not include them in search of supported controls requested by non administrators.

#### **APAR IR52386 (CMVC 81206)**

DB2 transaction log may overflow with very large replchange count

#### **No APAR (CMVC 81271)**

SchemaMigrate fails on Windows 2003 migration.

#### **APAR IR52431 (CMVC 81434)**

Server deadlock with oldConnectionHandler in WorkQ::Interlock and all worker threads idle.

#### **APAR IR51672 (CMVC 81492)**

**db2ldif** performance enhancements.

#### **APAR IR52411 (CMVC 81493)**

Server SEGV after dn\_normalize\_light\_esc() receiving SSL connection.

#### **APAR IR52229 (CMVC 81762)**

xlate\_local\_to\_utf8() can return LDAP\_SUCCESS on failure.

#### <span id="page-8-0"></span>**APAR IR52415 (CMVC 82017)**

Do not include administrator DN in root DSE search.

#### **APAR IR52161 (CMVC 82177)**

Replicate internal updates (i.e. from plug-ins)

### **APAR IR52413 (CMVC 82216)**

**bulkload** tool LDIF verification fails with core dump using **-A** flag.

## **No APAR (CMVC 82312)**

Memory leak.

#### **APAR IR52412 (CMVC 82432)**

Connection failure in C client leaves Windows socket open in ″LISTEN″ state.

#### **APAR IR52257 (CMVC 82452)**

Web Admin support for Turkish locale.

## **Dependencies**

IBM Directory Server 5.1, with or without fix packs, must be installed.

## **Fix pack contents**

The archive for this fix pack is named FP510T-02.tar and contains the following files:

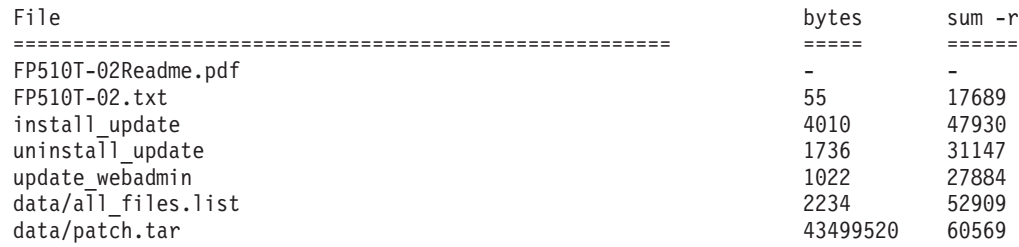

#### The client installation includes the following files:

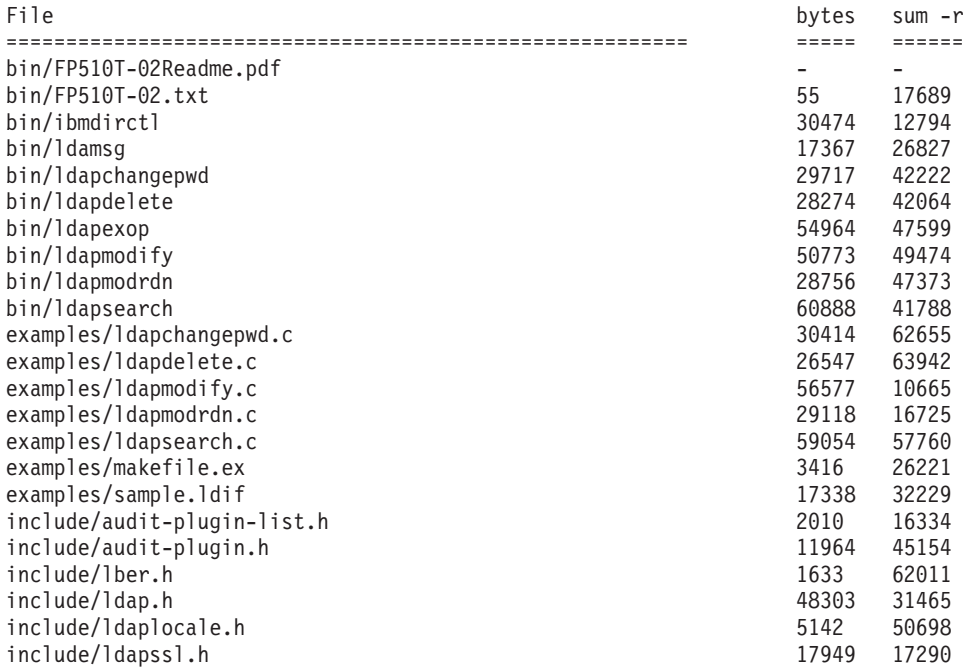

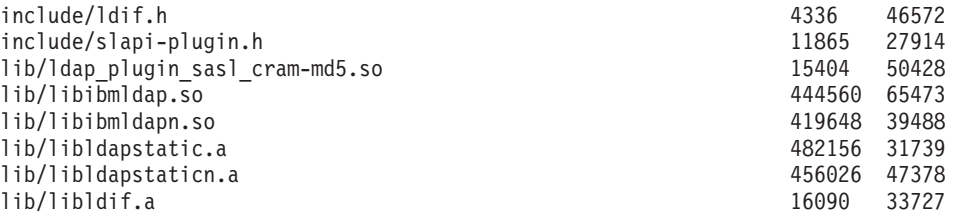

The Web Administration Tool installation includes the following files:

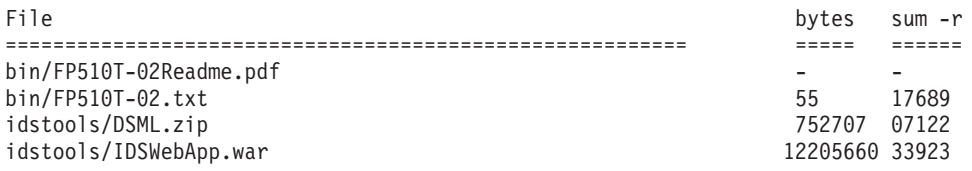

The server installation includes the following files:

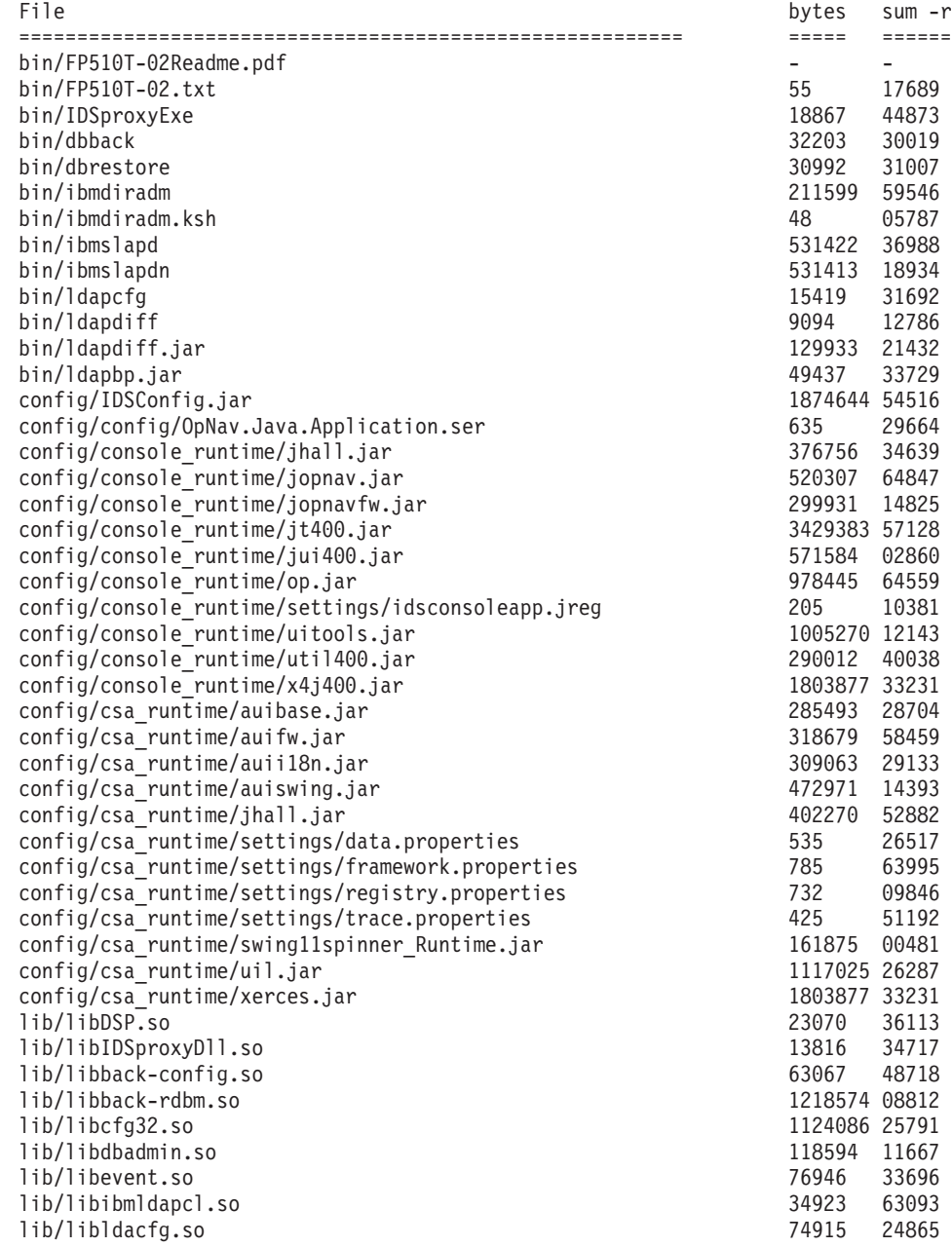

<span id="page-10-0"></span>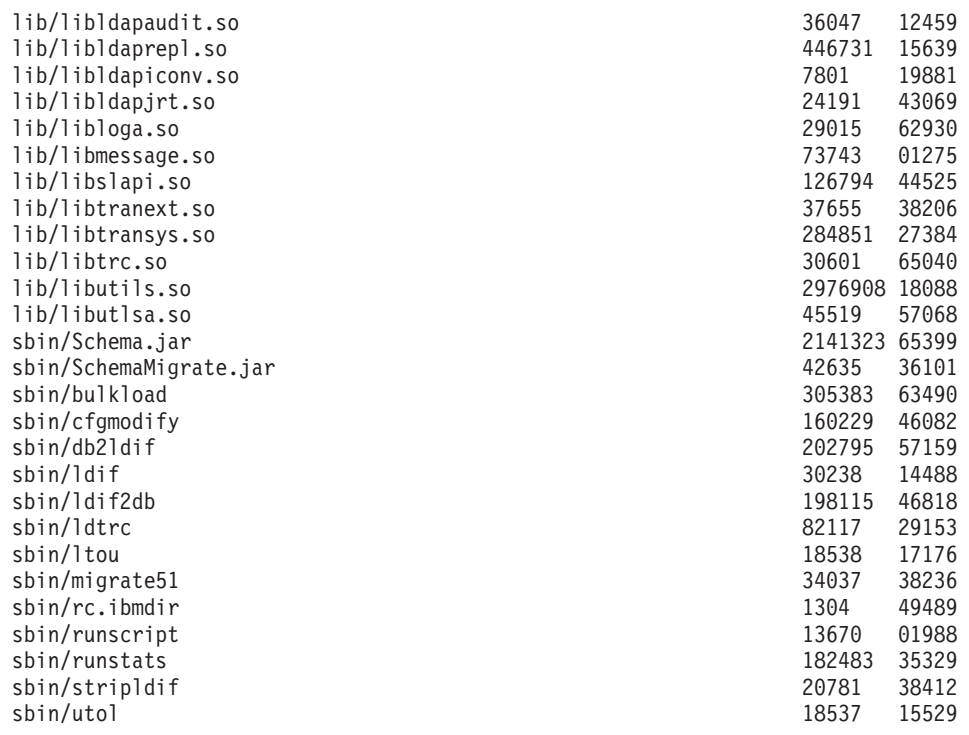

## **Applying the fix pack**

- 1. For each computer targeted to receive the fix pack, be sure that the IBM Directory Server server is stopped, and any client applications linked to the shared libraries (including Web Administration) are stopped. Programs and libraries cannot be replaced while they are in use.
- 2. Untar the FP510T-02.tar file to a directory with at least 110 MB of free space. This creates a new directory named FP510T-02 that contains the following files and subdirectories:
	- install\_update
	- uninstall\_update
	- update\_webadmin
	- v FP510T-02Readme.pdf
	- $\cdot$  FP510T-02.txt
	- data
- 3. Log in as root.
- 4. Stop **ibmslapd** and **ibmdiradm**.
- 5. Run the following command from the FP510T-02 subdirectory: install update
	- **Note:** The **install\_update** script saves a backup of your previous version of IBM Directory Server in the data subdirectory. Do not remove the data subdirectory if you intend to uninstall the update.
- 6. If the Web Administration Tool is installed, you must complete the following steps for the Web Administration fix pack files to take effect.
	- **Note:** The commands shown are for the embedded version of WebSphere® Application Server - Express, installed in the /usr/ldap/appsrv directory. If you are using a different application server, use the documentation for that application server. If you have the embedded

<span id="page-11-0"></span>version of WebSphere Application Server - Express installed in a different directory, change the commands to match your installation.

- a. Set the INSTALL\_DIR environment variable: export INSTALL\_DIR=/usr/ldap
- b. Set the BOBCAT\_HOME environment variable: export BOBCAT\_HOME=\$INSTALL\_DIR/appsrv
- c. Be sure that the application server is running: ps -ef | grep server1

If the application server is not running, type the following command to start it:

\$BOBCAT\_HOME/bin/startServer.sh server1

d. Run the Web server admin tool: \$BOBCAT\_HOME/bin/wsadmin.sh

At the **wsadmin>** command prompt type: \$AdminApp uninstall IDSWebApp.war \$AdminConfig save quit

- e. Stop the application server: \$BOBCAT\_HOME/bin/stopServer.sh server1
- f. Run the following command from the FP510T-02 subdirectory: update\_webadmin
- g. Restart the application server: \$BOBCAT\_HOME/bin/startServer.sh server1
- h. To test the new Web Administration Tool, open a browser and enter the following Web address: http://*hostname*:9080/IDSWebApp/IDSjsp/Login.jsp

where *hostname* is the host name of your computer.

## **Confirming that the fix pack has been applied successfully**

After installation, the file \$INSTALL\_DIR/bin/FP510T-02.txt contains the following: IBM Directory Release: aus51pldap Build: 030921a

## **Uninstalling the fix pack**

To uninstall the fix pack:

- 1. Log in as root.
- 2. Stop **ibmslapd** and **ibmdiradm**.
- 3. Run the following command from the FP510T-02 subdirectory: uninstall update
- 4. If you updated the Web Administration Tool, run step [6 on page 5](#page-10-0) again.

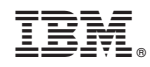

Printed in U.S.A.